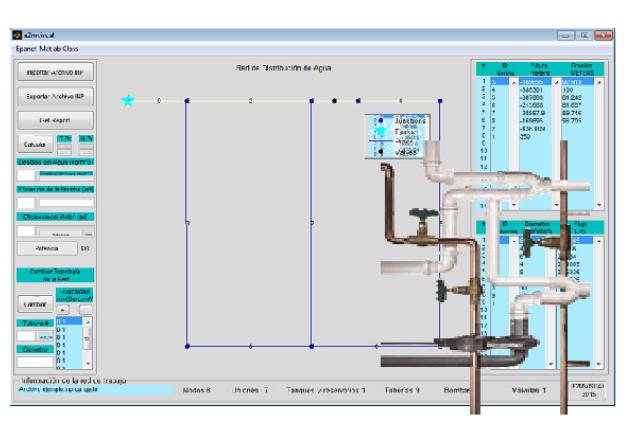

## **Análisis energético de la operación de redes hidráulicas en Matlab**

## **Isidoro Gámez Pérez**

Especialidad: Ingeniería eléctrica

Instituto Superior Minero Metalúrgico (Cuba).

**Resumen:** En este trabajo se realizó, con el uso del EPAnet-Matlab Class, un GUI en Matlab que permitió visualizar el comportamiento de la potencia que la red hidráulica le demanda a la bomba a un caudal determinado y cuando se realizaron cambios en la topología de la misma. Por los resultados obtenidos se demostró que se pueden utilizar las potencialidades de estos softwares para el análisis energético de estas redes. Además, se logró incorporar unos drivers en Matlab a través de los cuales se puede captar la información de las redes hidráulicas diseñadas en EPAnet. La conformación de una aplicación en Matlab favorece la experimentación energética en cuanto al accionamiento utilizado así como los regímenes más racionales de operación que se puede apreciar al variar la carga hidráulica de las redes o cambiar la topología de las mismas.

**Palabras clave:** Redes hidráulicas; software informático; Matlab.

1

Trabajo tutorado por el Dr. Reineris Montero Laurencio.

Recibido: 12 mayo 2015 / Aceptado: 1 septiembre 2015.

# **Power assessment of the hydraulic system operations in Matlab**

**Abstract:** This investigation was carried out using the EPAnet-Matlab Class, a GUI in Matlab which allowed visualizing the patterns of the power required from the pump by the hydraulic system at a given flowrate and when changes were made to its topology. The results obtained indicated that the potentialities of these programs can be exploited for power analysis of these systems. In addition, it was possible to incorporate drivers in Matlabm, by means of which the data of the hydraulic system designed in EPANET can be received. The design of an application in Matlab facilitates power experimentations with regard to the driving used as well as more rational operating rates that can be observed when changing the hydraulic system load or the system topology.

**Key words:** Hydraulic system; software; Matlab.

#### **Introducción**

Una de las medidas planteadas por la Revolución Energética en Cuba consiste en realizar mejoras tecnológicas en los diferentes sistemas de bombeo. Estas medidas están encaminadas a la sustitución de las bombas y motores por otros más eficientes, así como la reparación de las redes de distribución con la introducción de materiales que mejoran el desempeño energético de las mismas.

Resulta significativa la energía eléctrica que se consume en el trabajo de los sistemas de bombeo para agua, donde en muchas ocasiones se encuentran sobredimensionados, se manifiesta pérdidas energéticas relacionadas con el transporte y las pérdidas del fluido.

Para cada posible configuración topológica de una red hidráulica le corresponde una curva H = Ri  $(Q)$ , i = 1,..., n, para toda la red (Figura 1). Ri expresa la relación funcional entre la altura de carga H de la red del sistema y el caudal Q, y representa de forma simplificada todas las pérdidas energéticas del fluido en los tramos de tuberías y accesorios en operación.

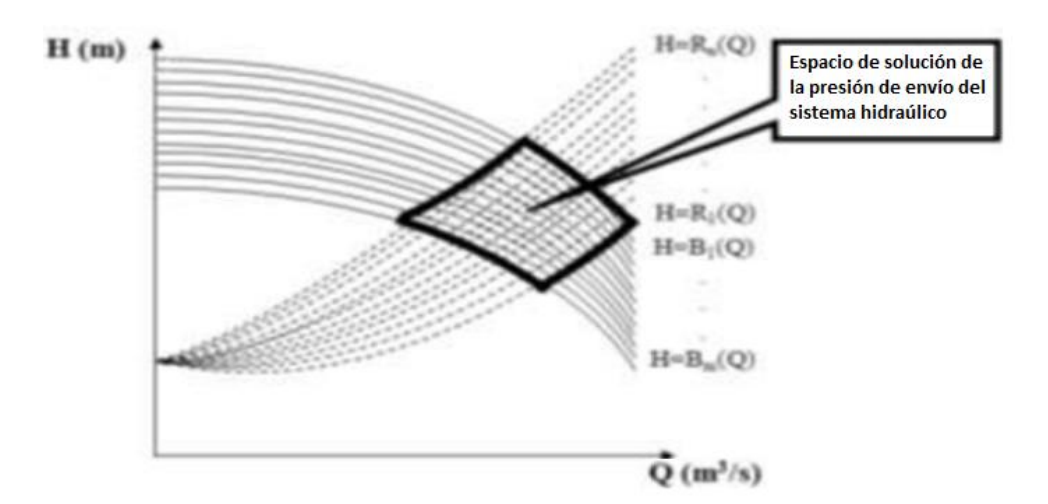

Figura 1. Espacio de solución de la presión de envío del sistema hidráulico en la red.

El valor de Ri puede variar en función de las características de la red hidráulica, esencialmente si cambia su configuración topológica. Para cada valor de potencia que se le suministre a la bomba se tiene una función  $H = Bj (Q)$ ,  $j = 1,..., m$  que describe el valor de H según varía Q.

Como se aprecia en la Figura 1, el cambio simultáneo de las curvas de la bomba y de la red crea un espacio de soluciones del problema de encontrar cuál es la potencia eléctrica suficiente para lograr que la bomba garantice el caudal necesario Qsp a la presión Hsp que satisfaga los requerimientos del suministro. Si se conoce el valor de la altura de carga Hsp (valor de presión requerido en la red hidráulica para garantizar el caudal Qsp, calculado a partir del cumplimiento de los caudales necesarios en los diferentes tramos), entonces puede determinarse la potencia eléctrica que se necesita para establecer la curva de la bomba que pasa por el punto (Qsp; Hsp). La energía que se suministra a la bomba es la necesaria para garantizar una presión en correspondencia con la demanda máxima de la red.

La modelación hidráulica constituye el eslabón fundamental para determinar los parámetros de los accionamientos encargados de garantizar las presiones en los nodos, de tal forma que permitan mover el fluido y conseguir los caudales requeridos en las unidades terminales. El transporte del agua como fluido incomprensible posee un conjunto de regularidades en cuanto al cálculo de las pérdidas energéticas, las cuales pueden ser determinadas con la ayuda de expresiones y leyes conocidas que se resumen en: las ecuaciones de Bernoulli, las ecuaciones para determinar las pérdidas de carga, la ecuación de continuidad, la primera y segunda ley de Kirchhoff y las leyes de afinidad (Streeter, Benjamin & Bedford, 2000; Mott, 2006).

Para dar solución a la modelación hidráulica de una red los métodos de solución se pueden agrupar en dos grandes familias: los primeros, basados en las conocidas técnicas iterativas de Gauss-Seidel y Jacobi, los cuales resuelven el sistema al efectuar en cada iteración la resolución secuencial de cada una de las ecuaciones (al emplear fundamentalmente el método de Cross y sus derivados); y los segundos, basados en la linealización del sistema de ecuaciones, de forma que el problema original se transforme en la resolución simultánea de un sistema de ecuaciones lineales (Rossman, 2002; Ochoa *et al*., 2010). Actualmente, el método más difundido es el método del gradiente, el cual implementa un modelo para la resolución de sistemas de tuberías a presión.

El modelo está representado por un sistema de ecuaciones lineales expresadas en forma matricial y tiene como principal ventaja que evita el ensamblado de las matrices, por lo que disminuye la cantidad de procesos a realizar en comparación con otros métodos. Este es un aspecto importante durante los procedimientos de optimización.

Las ventajas del método radican en que: asegura solución única al no tener problemas de convergencia; permite expresar la topología de la red, las pérdidas de carga y la continuidad de caudales en términos de ecuaciones matriciales; emplea un modelo real de redes y no es necesario estimar una solución inicial cercana al valor real (Saldarriaga, 1998).

Los softwares que tradicionalmente se comercializan para el análisis de la operación y el diseño de las redes hidráulicas, donde se destaca el EPAnet, se basan en el método del gradiente, cuyas herramientas de cálculo son las bases de otros programas relacionados con las redes hidráulicas. El EPAnet, por su parte, permite realizar análisis hidráulicos de redes a partir de las características físicas de las tuberías y las dinámicas de los nodos (consumos), para obtener la presión y los caudales correspondientes. Sin embargo, no tienen la posibilidad de ir evaluando los requerimientos de potencia eléctrica que garanticen las diferentes restricciones de la red, adaptadas a diferentes variantes topológicas y que permita tomar decisiones acertadas de cómo explotar mejor los circuitos hidráulicos.

Basados en estos elementos, se planteó la tarea de localizar una aplicación que se pudiera adaptar a estas condiciones de análisis, encontrándose la posibilidad de utilizar una dll (*dynamic-link library* o biblioteca de enlace dinámico) que permite enlazar el EPAnet con el entorno Matlab.

El desconocimiento de la evaluación de los requerimientos de potencia eléctrica por parte del EPAnet que garanticen las diferentes restricciones de las redes hidráulicas, adaptadas a diferentes variantes topológicas y que permita tomar decisiones acertadas de cómo explotar mejor los circuitos hidráulicos y lograr un mejor eficiente trabajo de las bombas existentes en la misma. Es por ello que el objetivo es desarrollar una programación en el GUI del Matlab que mediante el uso de la aplicación EPAnet-Matlab Class permita el análisis energético de los sistemas de bombeo de redes hidráulicas bajo diferentes propiedades físicas y cambios en su topología.

#### **Aplicaciones que se utilizan para el análisis de operación de redes hidráulicas**

EPAnet es un programa de ordenador que realiza simulaciones en periodos prolongados del comportamiento hidráulico en redes de suministro a presión. Una red puede estar constituida por tuberías, nodos (uniones entre tuberías), bombas, válvulas y depósitos de almacenamiento o embalses. Efectúa un seguimiento de la evolución de los caudales en las tuberías, las presiones en los nodos, los niveles en los depósitos y la concentración de las especies químicas presentes en el agua, a lo largo del periodo de simulación y discretizado en múltiples intervalos de tiempo (Rossman, 2002).

Este software es un simulador dinámico en período extendido para redes hidráulicas a presión compuesto, principalmente por un módulo de análisis hidráulico que permite simular el comportamiento dinámico de la red bajo determinadas leyes de operación. Admite tuberías (tres opciones para el cálculo de las pérdidas), bombas de velocidad fija y variable, válvulas de estrangulación, reductoras, sostenedoras, controladoras de caudal, rotura de carga, depósitos de nivel fijo o variables, leyes de control temporales o por consignas de presión o nivel, curvas de modulación, etc.

EPAnet puede tener en cuenta el consumo de energía y el coste de la bomba. A cada bomba se le puede asignar una curva de eficiencia y una lista de precios de energía. Si no es suministrado entonces se usarán unas condiciones energéticas generales que son el rendimiento, precio de la energía, patrón de precio y demanda de carga.

#### Matlab

Matlab (abreviatura de MATrixLABoratory, "laboratorio de matrices") es un software matemático que ofrece un entorno de desarrollo integrado (IDE) con un lenguaje de programación propio (lenguaje M). Está disponible para las plataformas Unix, Windows y Apple Mac OS X.

Entre sus prestaciones básicas se hallan: la manipulación de matrices, la representación de datos y funciones, la implementación de algoritmos, la creación de interfaces de usuario (GUI) y la comunicación con programas en otros lenguajes y con otros dispositivos hardware. El lenguaje de Matlab soporta las operaciones vectoriales y matriciales que son fundamentales para problemas en ingeniería y científicos. Esto permite un desarrollo y ejecución rápida. Admite programar y desarrollar algoritmos más rápidamente que con los lenguajes de programación tradicionales porque no necesita desarrollar tareas administrativas de bajo nivel, como declarar variables, especificar tipos de datos y reservar memoria.

### **Potencialidades del Matlab para su adaptación al cálculo energético de redes hidráulicas**

Matlab integra análisis numérico, cálculo matricial, proceso de señal y visualización gráfica en un entorno completo donde los problemas y sus soluciones son expresados del mismo modo en que se escribirían tradicionalmente, sin necesidad de hacer uso de la programación tradicional. Es un sistema de trabajo interactivo cuyo elemento básico de trabajo son las matrices. El programa permite realizar la resolución numérica de problemas en un tiempo mucho menor que si se quisiesen resolver estos mismos problemas con lenguajes de programación tradicionales como pueden ser los lenguajes Fortran, Basic o C. Matlab dispone en la actualidad de un amplio abanico de programas de apoyo especializado, denominado *Toolboxes*, que extienden significativamente el número de funciones incorporadas en el programa principal.

Estos toolboxes cubren en la actualidad prácticamente casi todas las áreas principales en el mundo de la ingeniería y la simulación, destacando entre ellos el 'toolbox' de proceso de imágenes, señal, control robusto, estadística, análisis financiero, matemáticas simbólicas, redes neurales, lógica difusa, identificación de sistemas, simulación de sistemas dinámicos y la toolbox de EPAnet-Matlab que es la que se utilizará mayormente en este trabajo.

Además, se dispone del programa Simulink, que es un entorno gráfico interactivo con el que se puede analizar, modelar y simular la dinámica de sistemas no lineales.

La construcción y desarrollo de aplicaciones utilizando la Matlab C MathLibrary es un proceso de amplias perspectivas una vez se tiene un dominio adecuado de su operativa. El producto está dividido en dos categorías (como librerías objeto): la librería *(built-in library)* contiene versiones de las funciones de Matlab en lenguaje C del tipo numérico, lógico y utilidades. Por otra parte, la librería de la caja de herramientas *(toolbox library)* contiene versiones compiladas de la mayoría de ficheros M de Matlab para cálculo numérico, análisis de datos y funciones de acceso a ficheros y matrices (Company, 2013).

La herramienta Simulink, contiene un conjunto de diagramas de bloques para la modelación y análisis de sistemas dinámicos de TheMathWorks, entre ellos se encuentran modelos de tuberías, válvulas, turbinas los cuales hacen posible una

modelación dinámica de las redes hidráulicas. Gracias a la Toolboox proporcionada por la EPA, el Matlab es capaz de realizar más eficientemente el análisis de las redes hidráulicas usando el lenguaje de programación C, a su vez consta en el Simulink, con un conjunto de herramientas que facilitan la representación gráfica de los sistemas hidráulicos donde se pueden observar más físicamente los componentes principales de la configuración de estas redes.

## **EPAnet como base de cálculo hidráulico acertado y su facilidad de exportación de los ficheros**

Dos de los requisitos fundamentales para poder construir con garantías un modelo de la calidad del agua son la potencia de cálculo y la precisión del modelo hidráulico. EPAnet contiene un simulador hidráulico muy avanzado que permite estudiar fenómenos relacionados con la calidad del agua tales como:

- la mezcla de agua procedente de diversas fuentes
- el envejecimiento del agua mientras discurre por la red
- la pérdida de cloro residual
- el crecimiento de los subproductos derivados de la cloración
- el seguimiento del avance de un contaminante, tras su intrusión en la red.

EPAnet puede compilar un escenario en base a alguna o a todas las categorías de datos listadas, guardar el escenario en un fichero, y volver a leer el escenario.

Los escenarios proporcionan un método eficiente y sistemático de analizar las diversas alternativas de diseño y operación de la red. Pueden utilizarse para examinar el impacto de diferentes condiciones de carga, buscar valores óptimos de los parámetros de la red (en calibración, por ejemplo) o evaluar los cambios en la red ante diversas estrategias de operación. Los ficheros de escenario se almacenan como ficheros de texto ASCII y pueden crearse o modificarse desde fuera de EPAnet, utilizando un editor de textos o una hoja de cálculo.

#### **Procedimientos para la adaptación del EPAnet en el entorno Matlab**

El módulo de herramientas (o Toolkit) para programadores de EPAnet es una librería de enlace dinámico (DLL) constituida por una serie de funciones que permiten a los desarrolladores personalizar el módulo de cálculo de EPAnet según sus necesidades

particulares. Las funciones pueden incorporarse en aplicaciones para Windows escritas en C/C++, Delphi Pascal, Visual Basic (VB) o cualquier otro lenguaje que permita la llamada a funciones incorporadas a una DLL de Windows.

#### DLL de Windows

Esta versión en particular llamado ""EPAnet-Matlab class"" es un software de código abierto que funciona dentro del entorno Matlab, para proporcionar una interfaz de programación para la última versión de EPAnet. El objetivo de este software es servir como un marco de programación común para la investigación y el desarrollo en el creciente campo de las redes de agua inteligentes.

Este producto se compone de un conjunto de envolturas de Matlab que permiten el uso de la API de EPAnet y kit de herramientas de EPAnet-MSX para poder ser programado desde el entorno Matlab. El uso de las funciones de Matlab es similar; las listas de argumentos son idénticas, con la excepción de que Matlab separa argumentos de entrada y de salida. Además de las envolturas de la API de Matlab, este producto incluye un pequeño número de rutinas de utilidad que, por ejemplo, permiten el trazado de la red utilizando gráficos de Matlab.

Este software consta con la siguiente estructura interna:

Tres carpetas:

- LIBRARIES: En esta se encuentra las dll pertenecientes al Toolkit para programadores del EPAnet.
- NETWORKS: Es la carpeta donde se guardaran los ficheros de extensión .INP exportados desde el EPAnet (desde esta carpeta no es posible cargar la red a estudiar, ya que es estrictamente para el guardado de estas).
- RESULTS: Será la carpeta en la que se guardarán los resultados de los análisis hechos a través de esta herramienta en formato .txt. 2.

Tres ficheros:

• README.md: En este archivo se da una explicación en idioma inglés de lo que trata la aplicación y se especifica que esta aplicación es de código abierto.

- EPAnet.m: Contiene todos los comandos que utiliza la herramienta programados en una clase y sus respectivas especificaciones.
- TEST.m: Este archivo contiene ejemplos de programación con cada uno de los comandos de la herramienta en el análisis de un fichero de ejemplo nombrado "Net1\_Rossman2000.inp".

#### **GUI de la aplicación**

La aplicación realizada en se muestra en la Figura 1. La ventana principal de Matlab brinda la principal información sobre la red hidráulica que se estudie.

A continuación se mostrarán los resultados obtenidos con el fin de mostrar la potencialidad del Matlab en el análisis de la eficiencia energético de las redes hidráulicas.

En la parte izquierda de la aplicación se muestran siete botones que tienen como función: importar y exportar el archivo a analizar (extensión .inp), calcular la potencia que demanda la red, cambiar el diámetro de las tuberías, guardar los datos en un reporte y aumentar o disminuir el coeficiente de rugosidad. Cuenta con cinco *Edit Text* (texto editable) entre los que se encuentran los relacionados con la selección del nodo y la tubería específica en la cual se va a calcular la potencia demandada y el resto son para la introducción de los valores de densidad, eficiencia de la bomba y eficiencia del motor de esta. Estos datos son fundamentales para poder determinar la potencia de la bomba que se mostrará en el *Static Text* (texto estático) que aparece en la aplicación. En esta área se muestra y se puede variar el coeficiente de rugosidad de las tuberías.

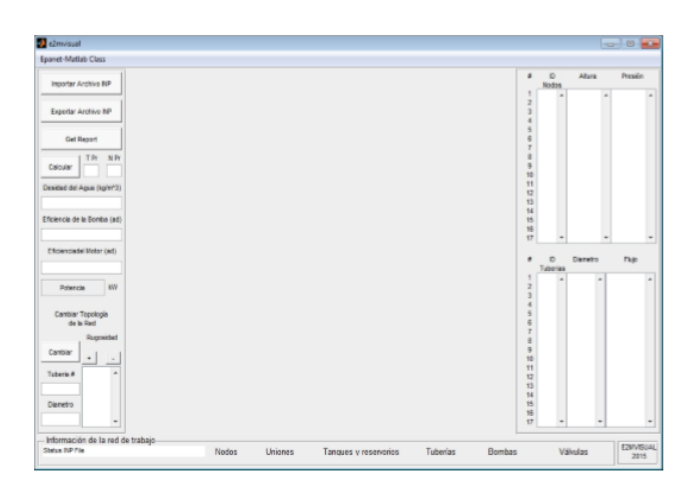

Figura 1. Pantalla principal del GUI de la aplicación en Matlab.

A la derecha de la aplicación se muestran los valores de presión, caudal, altura de carga, diámetro de las tuberías y la identificación de los nodos y las tuberías en la red.

En la parte inferior se muestra la cantidad de nodos, válvulas, tuberías bombas, tanques y reservorios con que cuenta la red; además, se indica el nombre del archivo cargado y al centro se muestra la red hidráulica como tal.

#### **Validación de la aplicación**

Para utilizar la aplicación creada fue necesario demostrar su correcto funcionamiento usando como modelo el ejemplo de Saldarriaga (1998), que se refleja en la Figura 2.

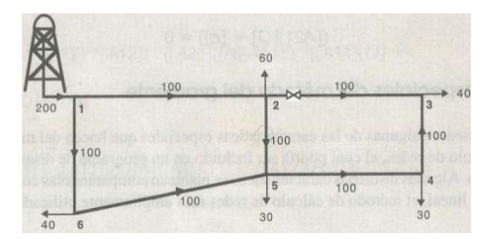

Figura 2. Esquema para validar la funcionalidad del método del gradiente (Saldarriaga, 1998).

El ejemplo consiste en calcular los caudales y las presiones del esquema de la Figura 2. En esta red todos los caudales iniciales se suponen de 100 l/s, la presión en el nodo 1 conocido es de 100 mca.

Para lograr la validación de la aplicación se modeló y simuló el ejemplo en el EPAnet y luego de obtener los resultados se exportó la red ya diseñada a la aplicación creada en Matlab observándose que los resultados en Matlab se dan con una mayor exactitud.

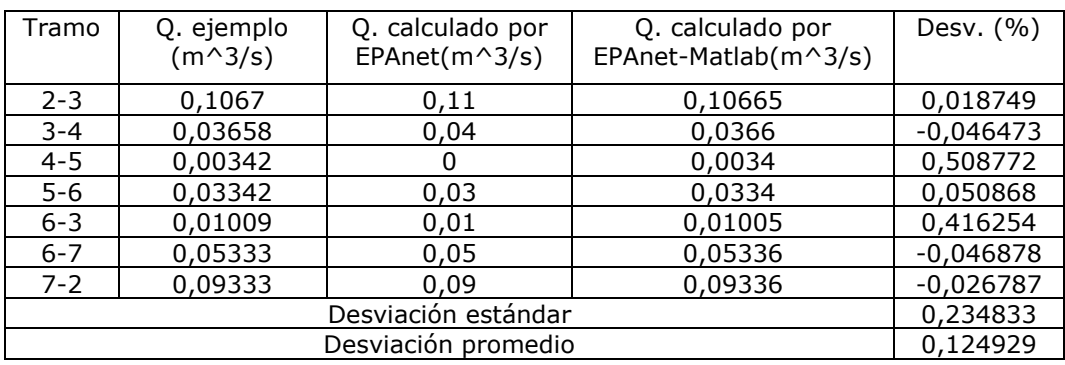

Tabla 1. Resultados de la validación del método del gradiente con la aplicación en los tramos de la red

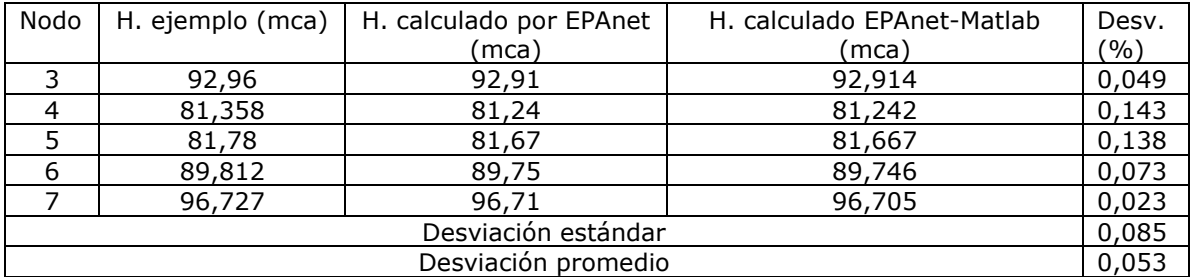

Tabla 2. Resultados de la validación del método del gradiente con la aplicación en los nodos de la red

Como se puede observar en los resultados obtenidos en las Tablas 1 y 2 los resultados del EPAnet y la aplicación en Matlab son prácticamente iguales. Esto se debe a que el método matemático programado en ambas aplicaciones para realizar los cálculos hidráulicos es el método del gradiente. De esta manera se demuestra la fiabilidad de la aplicación.

#### **Simulación con EPAnet-Matlab de una red hidráulica abierta de distribución**

Luego de haberse demostrado la efectividad de la aplicación creada con EPAnet-Matlab Class se procederá al análisis de una red abierta sencilla diseñada y simulada previamente en EPAnet, con el objetivo de comprobar la efectividad de la programación realizada para el cálculo de la potencia demandada.

#### **Presentación de la red abierta utilizada**

La red abierta utilizada consta con un total de nueve nodos, nueve tuberías, un depósito de agua y una bomba hidráulica con una eficiencia de un 75 %. En la Tabla 3 se muestra la configuración de la red.

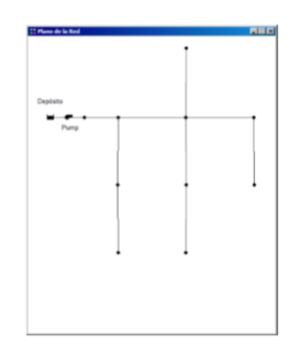

Figura 3. Red abierta mostrada en EPAnet.

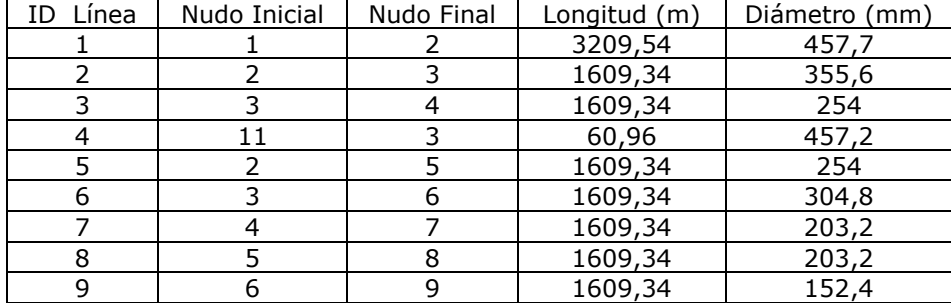

Tabla 3. Parámetros de las tuberías pertenecientes a la red abierta a analizar

#### **Resultados y análisis de las simulaciones de la red abierta**

En las Tablas 4 y 5 se muestran los resultados de la red simulada en los softwares EPAnet y Matlab donde se puede apreciar que los resultados del análisis realizado en esta son prácticamente iguales, con solo una diferencia en las unidades decimales lo que no significa mucho para este sistema en específico por sus dimensiones.

| ID Nodos | Presiones calculadas en | Presiones calculadas en |
|----------|-------------------------|-------------------------|
|          | Epanet (mca)            | EPAnet-Matlab (mca)     |
|          | 299,93                  | 299,928                 |
|          | $-207,82$               | $-207,818$              |
| 3        | $-591,34$               | $-591,341$              |
| 4        | $-796,23$               | $-796,225$              |
| 5        | $-1005,03$              | $-1005,03$              |
| 6        | $-708,85$               | $-708,855$              |
|          | $-1032,33$              | $-1032,33$              |
| 8        | $-630,54$               | $-630,539$              |
| 9        | $-1168,79$              | $-1168,79$              |
| 11       | $-1,19E+13$             | $-1,19E+13$             |

Tabla 4. Resultados de las presiones en los nodos de la red analizada

Tabla 5. Resultados de los caudales en las tuberías

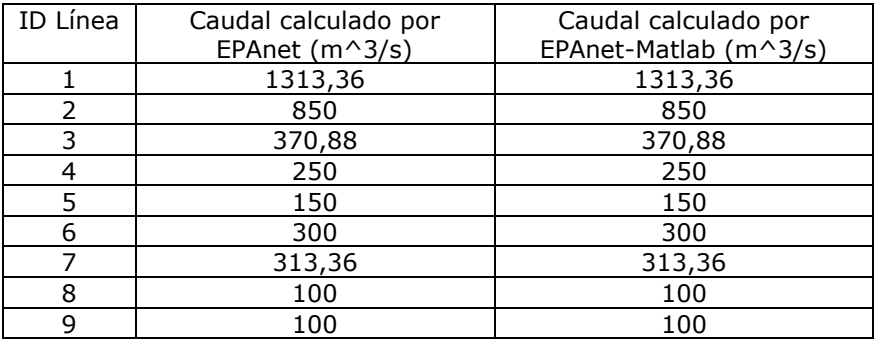

En la Tabla 6 se muestran los resultados del cálculo de la potencia eléctrica que demanda esta red hidráulica al sufrir cambios en algunos de los tramos que la conforman.

Como se puede apreciar la demanda de potencia total de la red es de 8 788,19 kW, al sufrir fallas en algunos sectores según la demanda de estos, la potencia que le es demandada a la bomba va a tender a bajar.

También se simuló la potencia que demanda la red para diferentes valores de rugosidad en los enlaces ya que no en todas las redes hidráulicas se utilizan los mismos tipos de tuberías.

Tabla 6. Potencia que demanda la red al ser eliminado uno de los tramos y al variar la rugosidad de las tuberías

| Tubería | Potencia (kW) | Rugosidad (mm) | Potencia modificada (kW) |
|---------|---------------|----------------|--------------------------|
|         | 8 788,19      | 0,1            | 5 722,46                 |
|         | 335,571       | 0,2            | 5 725,49                 |
| 3       | 8 788,19      | 0,3            | 5 728,52                 |
|         | 7 518,29      | 0,4            | 5 731,54                 |
|         | 8 788,19      | 0,5            | 5 734,56                 |
|         | 335,571       | 0,6            | 5 737,58                 |
|         | 335,571       | 0,7            | 5 740,6                  |
| 8       | 8 788,19      | 0,8            | 5 743,61                 |
| a       | 8 788,19      | 0,9            | 5 746,62                 |

En la Figura 4 se muestra el aumento de la demanda de potencia de la red según se aumenta la rugosidad de las tuberías. Se debe aclarar que la rugosidad es una propiedad que traen los diferentes tipos de tuberías y esta solo afecta la demanda de la bomba si se cambian los enlaces en la red hidráulica.

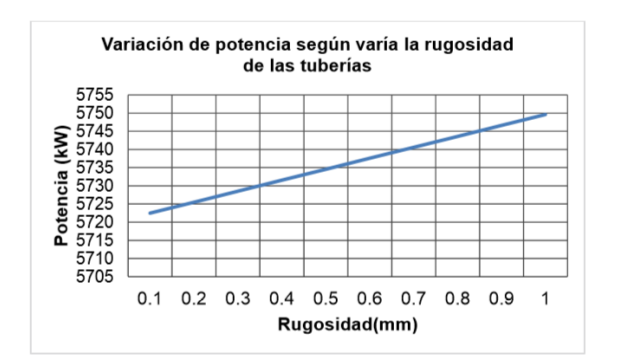

Figura 4. Gráfico de variación de potencia según varía la rugosidad de las tuberías.

## **Simulación con EPAnet Matlab de una red hidráulica cerrada utilizada en la climatización centralizada**

En este epígrafe se toma como caso de estudio los patinejos AB y CD pertenecientes a la red hidráulica de la zona 6 del hotel Blau Costa Verde, constituida por un edificio de tres plantas con un total de 59 habitaciones, de las cuales 12 son las pertenecientes a los dos patinejos que se van a utilizar.

La red de tuberías es mallada de material PVC. En la Figura 5 se muestra la representación simplificada de la red hidráulica con los nueve ramales principales. La temperatura ambiental promedio de la instalación se encuentra entre los 25 ºC y 29 ºC, según los datos de la estación climatológica más cercana, situada en Cabo Lucrecia en el municipio de Banes, provincia de Holguín (Montero, 2013).

Las características nominales de la bomba de la zona 6 son: marca STERLING de la serie SIHI 032200B, con 28 m<sup>3</sup>/h de caudal y una carga de 70 m. El motor asincrónico acoplado de forma directa a la bomba es del modelo AM132–SZA2, con una potencia nominal de 8,8 kW y 3 490 rev/min. Al motor se encuentra acoplado un variador de velocidad ALTIVAR 31.

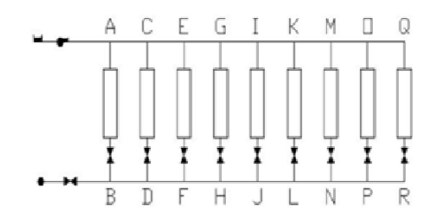

Figura 5. Esquema simplificado de la red hidráulica.

Dentro de los componentes de la red que se estudiaron se resaltan las unidades terminales *(fan-coil)* y las válvulas de equilibrio, para las cuales se garantizaron los caudales y presiones necesarias con una presión determinada a la entrada del sistema. En la red hidráulica escogida solo se emplean válvulas de equilibrado a la salida de los patinejos y una de compensación en el retorno de sistema. Esta red consta con 72 nodos, 66 tuberías, 15 válvulas (Montero, 2013).

#### **Resultados y análisis de las simulaciones de la red cerrada**

Para poder realizar la simulación de la red diseñada y simulada previamente en EPAnet, de la cual se hace referencia en el anexo 5, en Matlab se tomaron como datos la densidad del agua una temperatura de 10 °C y una eficiencia del conjunto bomba motor de un 88 %.

El estudio para determinar el orden ocupacional que garantiza los menores requerimientos de potencia eléctrica de la bomba en el hotel fue realizado por Montero (2013), dicho orden fue utilizado para la simulación de la red hidráulica en Matlab. En la Tabla 7 se muestran los resultados de esta simulación.

El procedimiento para poder simular correctamente la red en el Matlab consistía en llevar a cero el diámetro de las tuberías que representaban las habitaciones desocupadas en el hotel e ir aumentándolo uno a uno según el orden que se determinó para la ocupación del local.

| Escalón         | 6 2 2 1    | 6 1 1 8   | 6 2 2 0     | 6 1 1 7     | 6 1 1 9     | 6 2 2 2    |
|-----------------|------------|-----------|-------------|-------------|-------------|------------|
| $Te(^{\circ}C)$ | 10,719     | 11,328    | 11,557      | 11,666      | 11,637      | 11,679     |
| Peb(kW)         | 0,035796   | 0,073989  | 0,125989    | 0,189989    | 0,227989    | 0,282988   |
| $Qr(m^3/s)$     | 0,00215975 | 0,0010866 | 0,000717453 | 0,000589616 | 0,000572438 | 0,00044439 |
| He(mca)         | 34,3666    | 34,3647   | 34,3637     | 34,3637     | 34,3637     | 34,3638    |
| Escalón         | 6 1 2 0    | 6 2 2 3   | 6 3 1 8     | 6 3 1 9     | 6 3 1 7     | 6 3 1 6    |
| $Te(^{\circ}C)$ | 11,702     | 11,733    | 11,745      | 11,745      | 11,732      | 11,733     |
| Peb(kW)         | 0,341988   | 0,432985  | 0,513995    | 0,622991    | 0,697987    | 0,837992   |
| $Qr(m^3/s)$     | 0,00027158 | 0,0002487 | 0,000216006 | 0,000186156 | 0,000233867 | 0,00018475 |
| He(mca)         | 34,3638    | 34,3641   | 34,3631     | 34,3635     | 34,3639     | 34,3633    |

Tabla 7. Resultados de la simulación siguiendo el orden de ocupación de Montero (2013)

En la gráfica que se mostrará a continuación se puede apreciar cómo varía la demanda de potencia según se van ocupando las habitaciones. La variación de potencia es pequeña porque la instalación hidráulica, a pesar de su complejidad, es muy pequeña comparada con el ejemplo anterior, además no se toma en cuenta la climatización por habitaciones que es muy variable y dicho elemento influye mucho a la hora de calcular las pérdidas.

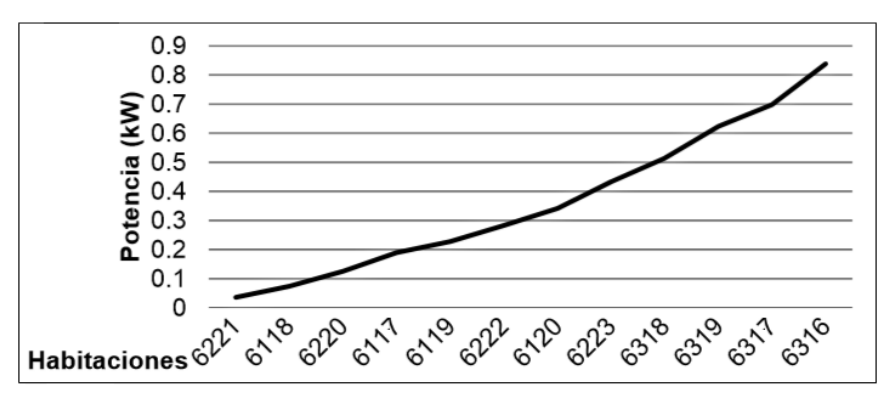

Figura 6. Gráfica del comportamiento de la potencia siguiendo el patrón de ocupación de las habitaciones (kW).

Para poder obtener estos valores de potencia fue necesario cambiar en la simulación los valores de la curva característica de la bomba ya que esta solo brindaba la potencia necesaria para suplir el caudal que demandaba la red hidráulica.

#### **Valoración técnica y económica de la aplicación**

Vistos ya los resultados obtenidos por la aplicación se puede afirmar que el código creado en esta puede constituir uno de los primeros pasos para su uso con el conjunto de herramientas técnicas y novedosas con que cuenta el Matlab para el estudio a fondo de las redes hidráulicas, como, por ejemplo, el reconocimiento de patrones de comportamiento, sistemas de aprendizaje de las operaciones, evaluación combinatoria de las topologías de las redes para elegir la mejor configuración para explotarlas y dar el servicio adecuado.

Como este trabajo está dirigido a la programación de una aplicación para realizar un análisis energético de redes hidráulicas, la valoración económica que se evaluó fue la del tiempo de trabajo empleado en el desarrollo de la aplicación y el precio comercial del propio Matlab.

En la Tabla 8 se resume el costo total de la energía consumida en la programación del GUI de la aplicación en Matlab. Para esto se tuvo en cuenta que el total de días empleados en la programación fue de dos meses con un máximo de 10 horas diarias, lo que equivale a  $2 * 30 * 10=600$  horas de uso de los equipos (la tabla refleja solo el primer mes).

| Equipo                         | Potencia (W) | Tiempo de uso (horas) | Energía consumida<br>(kW/h) |
|--------------------------------|--------------|-----------------------|-----------------------------|
| <b>PC Escritorio</b>           | 100          | 310                   | 31 000                      |
| Monitor                        | 50           | 310                   | 15 500                      |
| Lámpara fluorescente           | 18           | 310                   | 5 5 8 0                     |
| Energía total consumida (kW/h) | 52,08        |                       |                             |
| Costo total (CUP)              |              |                       | 4,68                        |

Tabla 8. Costo de la energía eléctrica consumida en la programación del GUI

#### **Conclusiones**

Se realizó el correcto enlace de las "dll" del EPAnet con el Matlab lográndose la correcta lectura de los datos del primero con el otro.

Se programó correctamente un GUI en Matlab capaz de mostrar los valores de caudal, presión y pérdidas de carga que existen en una red hidráulica.

Se logró que la aplicación calculara la potencia necesaria de una bomba centrífuga para poder suplir eficientemente el caudal que demanda la red hidráulica asociada a ella y mostrara el comportamiento de la potencia que demanda la red hidráulica al cambiar el coeficiente de rugosidad de las tuberías y el diámetro de los tramos para simular la estrangulación de una válvula.

#### **Referencias bibliográficas**

COMPANY, M. 2013: Tutorial de MATLAB, p. 4.

- OCHOA, S.; SALDARRIAGA, J.; GALVIS, C. & ÑAÑEZ, P. 2010: Diseño optimizado de redes de distribución de agua potable mediante la superficie óptima de gradiente hidráulico. In Optimal water distribution network design through the hydraulic gradient surface). In: Proceedings of the XXIV Congreso Latinoamericano de Hidráulica.
- MONTERO, R. 2013. Procedimiento para la optimización energética de la operación de los sistemas de climatización centralizados todo-agua en hoteles. Tesis doctoral. Instituto Superior Minero Metalúrgico.

MOTT, R. L. 2006: *Mecánica de fluidos*. Pearson educación, España.

ROSSMAN, L. A. 2002: EPANET 2.0. Análisis hidráulico y de calidad en redes de distribución de agua. Grupo IDMH. Departamento de Ingeniería Hidráulica y M. A. Universidad Politécnica de Valencia España, p. 206.

SALDARRIAGA, J. G. 1998: *Hidráulica de tuberías*. D"VINNIL TDA, Colombia, 564 p.

STREETER, V.; BENJAMIN, E. & BEDFORD, K. 2000: *Mecánica de Fluidos*. Novena ed. McGraw-Hill, Best Seller International, S.A., Santafé de Bogotá.